## **VERBINDEN DER FESTPLA TTE**

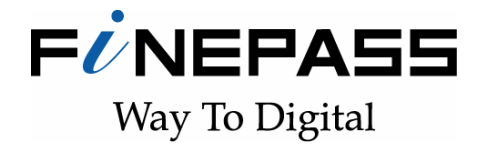

**4 Schrauben anziehen.** 

**4**

**1 2**

1. Stellen Sie die Festplatte auf Master ein. Bitte beachten Sie Einstellungsanweisungen auf der Festplatte.

2. Ziehen Sie die 4 Schrauben an. Die Position der Festplatte sollte wie im rechten Bild gezeigt sein.

3. Verbinden Sie das Kabel auf der Hauptplatine.

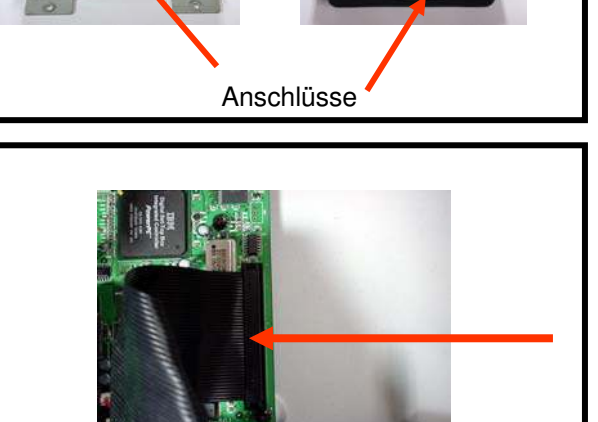

**3**

4. Ziehen Sie 4 Schrauben fest, um die Festplattenhalterung mit der Bodenplatte zu verbinden.

5. Verbinden Sie das Kabel von der Hauptplatine mit der Festplatte und verbinden Sie das Stromkabel mit der Festplatte.

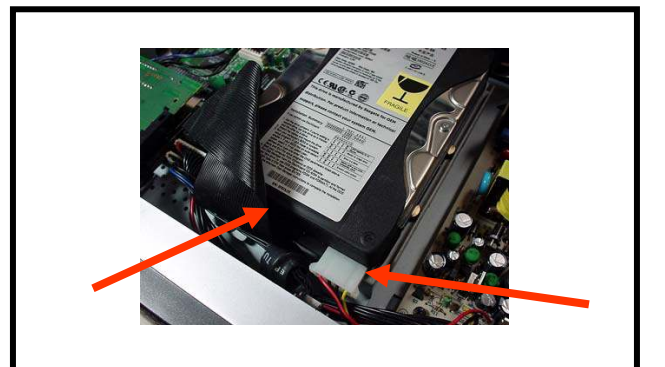

## **FO RM A TIEREN DER FESTPLA TTE**

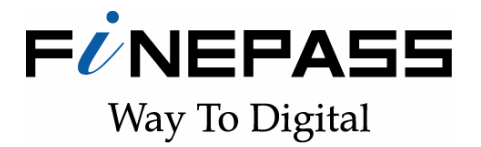

1. Drücken Sie bei [6. Systeminformation] die Taste OK.

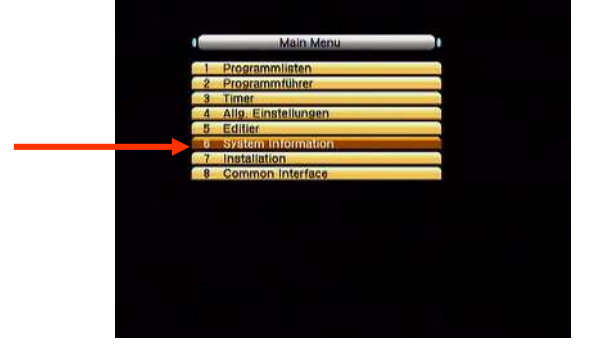

Einstellungen zurücksetzen **flwareaktualigierung** 

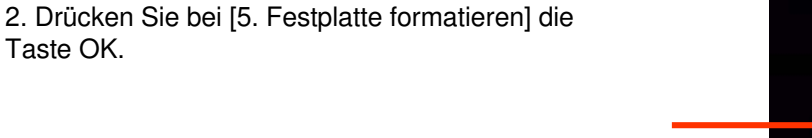

3. Wählen Sie [Ja] bei [Festplatte formatieren] und drücken Sie bei [Start] die OK-Taste.

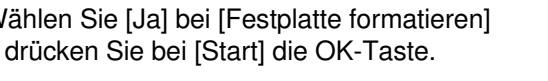

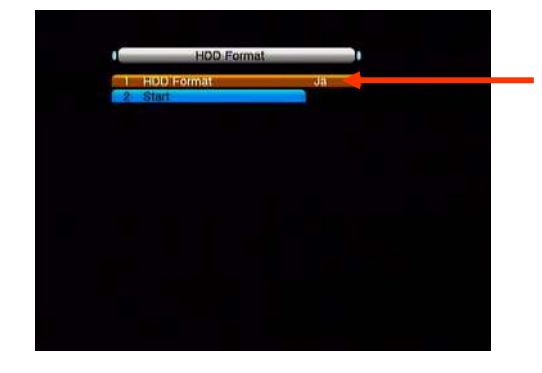

4. Wählen Sie [Ja], um die Festplattenformatierung zu bestätigen.

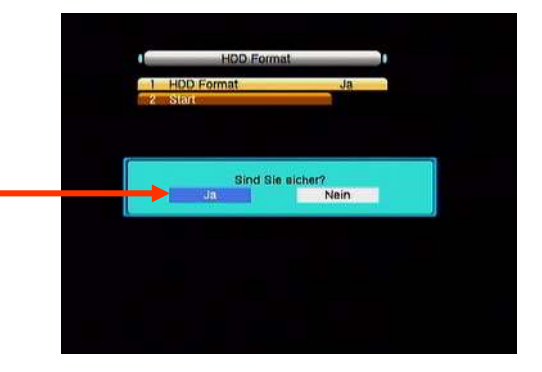